# **РАЗРАБОТКА ВЕБ-ПРИЛОЖЕНИЯ НА БАЗЕ YII2 ДЛЯ ПРОЕКТА МОДУЛЬНОГО ИЗМЕРИТЕЛЬНОГО ПРИБОРА EVOSOL**

Листопадов С.А.

*Институт информационных технологий БГУИР, г. Минск, Республика Беларусь*

*[s.listopadov@bsuir.by](mailto:s.listopadov@bsuir.by)*

Щуровский Р.Ю.

*УО «Национальный детский технопарк», г. Минск, Республика Беларусь [r.shchurouski@gmail.com](mailto:r.shchurouski@gmail.com)*

Данная статья описывает процесс разработки веб-сайта проекта модульного измерительного прибора Evosol. Авторы описывают процесс создания веб-ресурса, его основной функционал, а также планы развития проекта. Для понимания целей и задач веб-ресурса приводится краткое описание проекта модульного прибора Evosol.

Ключевые слова: Evosol; модульный прибор; инновационное решение; веб-сайт; yii2; php; MySQL; jQuery.

Представьте себе будущее, в котором однажды маленькое устройство сможет заменить неограниченное количество громоздких измерительных приборов. Как думаете, скоро ли это произойдет? Если вы подумали, что придется ждать еще не один десяток лет, то вы сильно заблуждаетесь. Проект Evosol уже сейчас позволяет добиться таких результатов.

В этой статье вы познакомитесь с проектом Evosol, а также узнаете, как человек без опыта разработки на PHP смог создать свой первый сайт для сопровождения измерительного прибора.

#### *Примечание:*

PHP (Hypertext Preprocessor) – популярный язык программирования веб-сайтов [1].

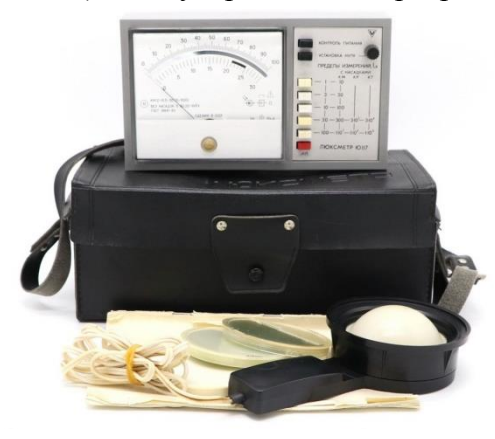

Рисунок 1 – Люксметр Ю-116

IV МНПК «Непрерывное профессиональное образование лиц с особыми потребностями»

Недавно Evosol исполнился один год, поэтому сначала вспомним, с чего он начинался. Сама идея создания измерительных приборов нового поколения пришла автору после увиденных образцов приборов, используемых в зональных центрах гигиены и эпидемиологии Республики Беларусь (рисунок 1).

Данные аппараты слишком громоздки и неудобны в эксплуатации, поэтому было решено попробовать собрать обновленную версию люксметра (прибора для измерения освещенности). Прибор был максимально уменьшен в габаритах и получил возможность взаимодействия со смартфоном (рисунок 2) [2].

Стало понятно, что настолько удобное получение и структурирование данных может открыть доступ к новым возможностям.

Разработка проекта «Evosol» состоит из следующих шагов:

Разработка принципиальной схемы и программного кода устройства.

Разработка мобильного приложения для связи с устройством (данные из устройства поступают на смартфон).

Разработка веб-сайта (веб-сайт выполняет несколько задач, одна из которых – это получение данных со смартфона и представление в виде интерактивной карты).

Связь аккаунта пользователя сайта и мобильного приложения.

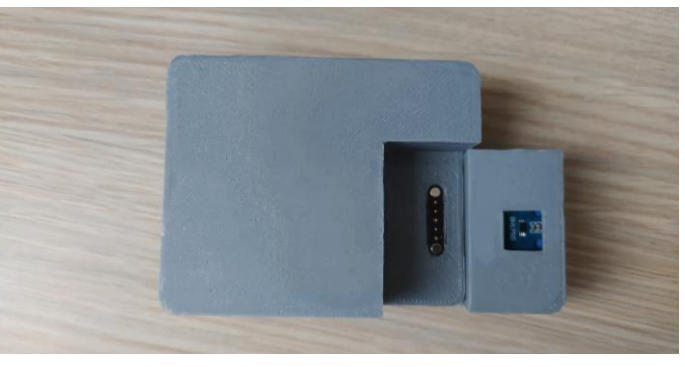

Рисунок 2 – Модульный прибор Evosol

Для поддержания комфортной работы данного прибора пользователю необходимо правильно выстроить микроэкосистему своего проекта. Поэтому было принято решение о создании удобного и многофункционального веб-сайта проекта.

При разработке веб-сайта были пройдены следующие этапы:

Разработка макета веб-сайта.

Создание верстки веб-сайта.

Разделение веб-страниц на несколько логических частей (шаблонов). Динамическая сборка веб-страницы из шаблонов.

Подключение базы данных.

Подключение API Яндекс.Карт.

Реализация корзины заказа товаров.

Цель обучения состояла в разработке многофункционального веб-сервиса для представления проекта Evosol в сети Интернет. Данный ресурс должен решать несколько задач:

представление показаний приборов пользователей в привязке к географическим координатам;

продажа устройств в различной комплектации;

размещение новостей и информации о проекте.

Работа над созданием веб-ресурса началась во время обучения в УО «Национальный детский технопарк» на базе Института информационных технологий БГУИР и Минского радиотехнического колледжа. Первой задачей стало создание дизайна будущего сайта. Исходя из современных тенденций, он должен быть простым и минималистичным. Для его создания использовался ресурс Figma. После разработки нескольких вариантов шаблонов и выбора лучшего последовала верстка проекта.

Примечание:

Figma – веб-приложение и программное обеспечение для создания макета сайта [3].

Для создания клиентской части проекта использовался WebStorm. Как только верстка сайта была завершена, началась работа над серверной частью проекта. Для дальнейшей работы потребовались знания PHP и SQL.

Примечание:

WebStorm - среда программирования для написания программного кода [4].

SQL - язык программирования для управления данными в реляционной базе данных [5].

Уже на начальных этапах работы, при написании шаблонизатора для сайта, возникли трудности. Выяснилось, что существующая верстка не очень подходит для автоматического создания блоков новостей. Пришлось ее изменить. Благодаря данным изменениям РНР позволил не прописывать вручную повторяющиеся элементы (header, footer, блоки новостей и т.д.). Это облегчило их дальнейшее редактирование.

Примечание:

Шаблонизатор – модуль веб-сайта, позволяющий создавать веб-страницы или ее части [6].

Далее было решено подключить базу данных (БД). Это помогло облегчить процесс хранения и редактирование данных. Но при текущем использовании процедурного стиля программирования каждый запрос к базе данных необходимо было прописывать вручную. Это вызывало многочисленные неудобства, так как нужно было предусмотреть все возможные запросы заранее. На данном этапе было принято решение о том, что самое время освоить объектно-ориентированное программирование (ООП). ООП позволило разбить запрос на блоки и вызывать их при необходимости. Теперь нужно вызвать метод и передать в него необходимые параметры.

Примечание:

MvSOL - база данных, в которой данные хранятся в виде таблиц [7].

ООП - методология программирования, при которой программа представляет набор экземпляров класса (объекты) [6].

После таких манипуляций с блоками новостей, продуктов и прочего казалось, что вебресурс готов, но возникла необходимость создания учетных записей пользователей. Каждый иметь возможность просматривать сохраненные пользователь лолжен ИМ записи (использовав для измерения продукт проекта Evosol). Кроме того, пользователю нужно заказывать товары и оставлять комментарии.

Для этого была создана отдельная таблица пользователей в БД и в нее помещены две тестовые учетные записи. Теперь пользователя встречало окно с просьбой войти в свою учетную запись. В чем же был минус? При такой простой реализации пользователю приходилось бы каждый раз авторизоваться при желании оставить комментарий. Это, несомненно, отрицательно сказалось бы на привлекательности сайта. Здесь впервые понадобилась сессия, которая позднее была использована для аутентификации на нескольких веб-страницах. В отличие от куки информация сессии не хранится на компьютере пользователя. Вместо этого сессия создает файл на сервере во временном каталоге.

Примечание:

Аутентификация - подтверждение личности пользователя.

Куки - временный файл для хранения данных, сохраняемый на стороне пользователя [6].

Сессия – временный файл для хранения данных, сохраняемый на стороне сервера [6].

Казалось бы, все работает, но главным минусом оставался тот факт, что все приходилось писать вручную. Так возникла идея использования фреймворка. Был выбран фреймворк Yii2, так как он является одним из самых простых для новичков. Yii2 - это высокопроизводительный компонентный РНР фреймворк, предназначенный для быстрой разработки современных веб-приложений. Кроме того, он обладает хорошо написанной документацией на русском языке, широким функционалом, применение которого максимально упрощено.

IV МНПК «Непрерывное профессиональное образование лиц с особыми потребностями»

#### *Примечание:*

Фреймворк – программное обеспечение, облегчающее разработку и объединение разных компонентов большого программного проекта [6].

Yii2 – фреймворк для разработки PHP приложений [8].

Фреймворк смог сильно облегчить разработку, поскольку многие функции, которые прописывались раньше вручную, уже присутствуют в Yii2.

Необходимо было решить старые проблемы с файлами стилей, так как возникли сложности с оптимизацией загрузки файлов, поскольку не у всех пользователей доступный и дешевый Интернет. Пришлось заново переписать все файлы стилей. На этот раз было решено использовать Sass. Для создания динамичности веб-страницы и взаимодействия с пользователем использовался язык программирования JavaScript и фреймворк JQuery.

*Примечание:*

Sass – метаязык для ускорения разработки стилей веб-ресурса [9].

JavaScript – мультиплатформенный язык программирования [10].

JQuery – фреймворк, написанный на языке программирования JavaScript. Применяется для управления элементами веб-страницы [11].

В проекте используется API Яндекс.Карт (рисунок 3). Они необходимы для отображения объектов, в которых использовались продукты проекта Evosol, а также информации, полученной с помощью наших измерительных приборов. Данное решение призвано помочь пользователям с выбором торговых и прочих по назначению объектов.

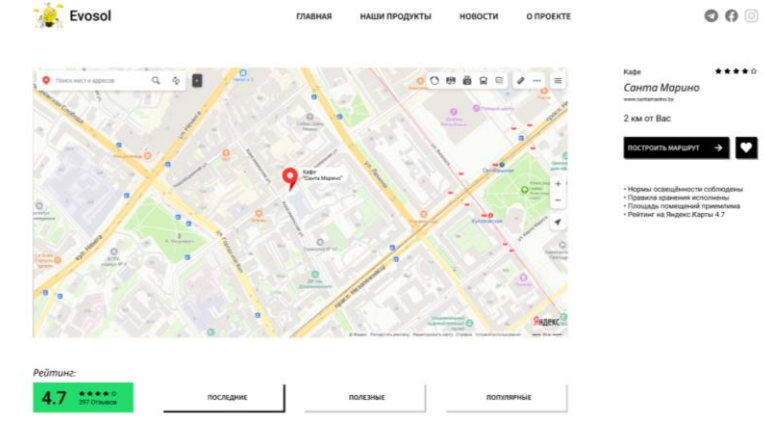

Рисунок 3 – Карты с выбранным объектом

### *Примечание:*

API (Application Programming Interface) – описание способов, при котором одно программное средство может взаимодействовать с другим [6].

Она была создана именно для Yii2 и позволила упростить хранение информации о товарах, их количестве, стоимости. Данные можно хранить в сессии или базе данных (в зависимости от состояния посетителя сайта: гость или авторизованный пользователь). Оставалось лишь сделать верстку страницы.

Большого внимания заслуживает корзина покупателя (рисунок 4).

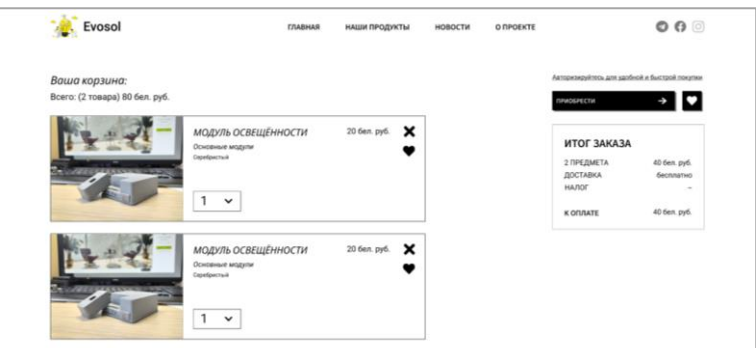

Рисунок 4 – Корзина покупателя

Таким образом, за четыре месяца обучения позволили научиться верстать сайты с современным дизайном, познакомиться с метаязыком Sass и фреймворком JQuery, изучить основы языка программирования PHP и азы работы с базой данных MySQL, познакомиться с фреймворком Yii2. Благодаря этим знаниям был разработан новый веб-ресурс проекта Evosol, который положительно повлияет на дальнейшее развитие проекта модульных измерительных приборов. поскольку сможет полноценно выступать  $\overline{R}$ качестве многофункционального сайта для решения целого комплекса задач, таких как просмотр показаний приборов в привязке к географическим координатам, заказ устройств в различной комплектации, а также служить новостным и информационным ресурсом, посвященным проекту. В нем был реализован новостной блог, каталог продуктов с их характеристикой, корзина для продуктов с возможностью их приобретения, работа с Яндекс. Картами, система авторизации и возможность просмотра и редактирования личного кабинета. Поставленная цель была достигнута, а задача выполнена.

Главной задачей нового этапа разработки будет API для связи мобильного приложения и сервера для полноценной работы личного кабинета, а также улучшение дизайна. Можно с уверенностью сказать, что текущий этап разработки завершился успешно, а использованные решения позволят, в случае необходимости, расширить ресурс.

#### Литература

 $1.$  PHP:  $q_{T0}$ такое PHP? **[Электронный** pecypc]. Режим доступа: https://www.php.net/manual/ru/intro-whatis.php. - Дата доступа:  $09.11.2021$ .

2. Evosol [Электронный ресурс]. - Режим доступа: https://www.evosol.tech/. - Дата доступа: 09.11.2021.

3. Figma что это, и для чего нужна она? [Электронный ресурс]. - Режим доступа: https://figma.info/about-figma.html. - Дата доступа: 09.11.2021.

4. WebStorm - умная IDE для JavaScript, созданная в JetBrains [Электронный ресурс]. - Режим доступа: https://www.jetbrains.com/ru-ru/webstorm/. - Дата доступа: 09.11.2021.

**Электронный** 5. SOL Introduction pecypc]. Режим доступа: https://www.w3schools.com/sql/sql\_intro.asp. - Дата доступа: 09.11.2021.

6. Bramer, M. Web Programming with PHP and MySQL: A Practical Guide / M. Bramer. - New York City: Springer,  $2015. - 401$  c.

7. MySQL  $\mathbb{R}^2$ What  $is$ MySQL? **Электронный** pecypc]. Режим доступа:  $\frac{1}{2}$ https://dev.mysql.com/doc/refman/8.0/en/what-is-mysql.html. - Дата доступа: 09.11.2021.

8. Introduction: About Yii **[Электронный** pecypc]. Режим доступа: https://www.yiiframework.com/doc/guide/2.0/en/intro-yii. - Дата доступа: 09.11.2021.

9. Sass [Электронный ресурс]. – Режим доступа: https://sass-lang.com/. – Дата доступа: 09.11.2021.

 $10. An$ Introduction  $\mathbf{t}$ JavaScript [Электронный  $pecypc$ ].  $\equiv$ Режим доступа: https://javascript.info/intro. - Дата доступа: 09.11.2021.

11. ¡Query [Электронный ресурс]. – Режим доступа: https://jquery.com/. – Дата доступа: 09.11.2021.

## YII2-BASED WEB APPLICATION DEVELOPMENT FOR THE MODULAR **MEASURING DEVICE CALLED "EVOSOL"**

Listopadov S.A.

Institute of information technologies BSUIR, Minsk, Republic of Belarus

Shchurouskij R.Y.

National Children's Technopark, Minsk, Republic of Belarus

This article describes the process of yii2-based web application development for the modular measuring device called Evosol. Authors describe the creation of the web-site, its main functionality and their future plans for the project. Short description of the project Evosol is given to you to understanding of its aims and tasks.

Keywords: Evosol; modular device; innovative solution; web-site; yii2; php; MySQL; jQuery.